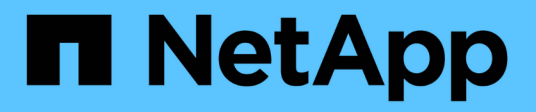

## **Online-API-Referenz**

Astra Automation

NetApp July 30, 2024

This PDF was generated from https://docs.netapp.com/de-de/astra-automation/getstarted/online\_api\_ref.html on July 30, 2024. Always check docs.netapp.com for the latest.

# **Inhalt**

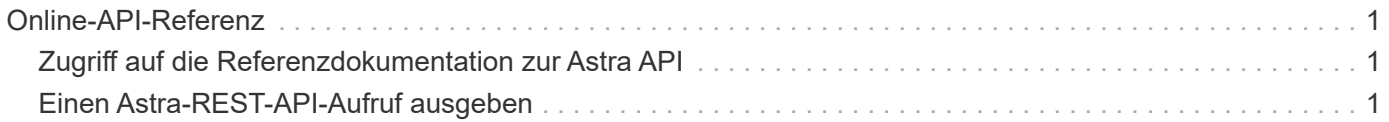

## <span id="page-2-0"></span>**Online-API-Referenz**

## <span id="page-2-1"></span>**Zugriff auf die Referenzdokumentation zur Astra API**

Sie können auf die Details der Astra Control REST-API-Aufrufe zugreifen, einschließlich HTTP-Methoden, Eingabeparameter und Antworten. Diese vollständige Referenz ist hilfreich, wenn Automatisierungsapplikationen mithilfe der REST API entwickelt werden.

#### **Bevor Sie beginnen**

Sie benötigen die Zugangsdaten, um sich für Ihre Implementierung in der Astra Web-Benutzeroberfläche anzumelden. Für Astra Control Service und Astra Control Center gilt die gleiche Vorgehensweise für den Zugriff auf die Referenzdokumentation. Nur die URL ist anders. Ein API-Token ist nicht erforderlich, um auf das Referenzdok zuzugreifen und es anzuzeigen.

#### **Schritte**

- 1. Melden Sie sich mit Ihren Account-Anmeldedaten für Astra wie folgt an:
	- Astra Control Service: ["https://astra.netapp.io"](https://astra.netapp.io)
	- Astra Control Center: Verwenden Sie die bei der Installation festgelegte URL für Ihre lokale Umgebung
- 2. Klicken Sie auf das Figurensymbol oben rechts auf der Seite und wählen Sie **API Access**.
- 3. Klicken Sie oben auf der Seite auf die URL, die unter **API Documentation** angezeigt wird.

#### **Ergebnis**

Die Seite Swagger wird in einem neuen Fenster oder Tab geöffnet. Hinweis: Die URL enthält die Konto-ID für das Konto, bei dem Sie sich angemeldet haben.

#### **Was kommt als Nächstes?**

Sie können optional einen API-Aufruf von der Seite Swagger ausführen. Siehe ["Einen Astra-REST-API-Aufruf](#page-2-2) [ausgeben"](#page-2-2) Finden Sie weitere Informationen.

### <span id="page-2-2"></span>**Einen Astra-REST-API-Aufruf ausgeben**

Sie können einen Astra Control REST API-Aufruf über die API-Referenzdokumentations-Seite ausgeben.

#### **Bevor Sie beginnen**

Sie müssen sich bei Astra anmelden und auf die API-Referenzseite zugreifen. Siehe ["Zugriff auf die](#page-2-1) [Referenzdokumentation zur Astra API"](#page-2-1) Finden Sie weitere Informationen. Sie benötigen außerdem ein Token, um die REST-API zu verwenden. Siehe ["Holen Sie sich ein API-Token"](https://docs.netapp.com/de-de/astra-automation/get-started/get_api_token.html) Für Details zum Generieren eines API-Tokens.

#### **Schritte**

- 1. Klicken Sie oben auf der API-Referenzseite auf **Autorisieren**.
- 2. Kopieren Sie Ihren API-Token-Wert in das Feld im Popup-Fenster, klicken Sie auf **autorisieren** und klicken Sie dann auf **Schließen**.
- 3. Blättern Sie auf der Seite nach unten, und öffnen Sie den gewünschten API-Aufruf.
- 4. Klicken Sie auf der rechten Seite auf **Probieren Sie es aus**.

5. Scrollen Sie innerhalb desselben API-Anrufs nach unten. Geben Sie alle erforderlichen Parameterwerte ein, und klicken Sie auf **Ausführen**, um den Aufruf auszustellen.

#### **Ergebnis**

Der API-Aufruf wird ausgeführt und der HTTP-Statuscode wird angezeigt.

#### **Copyright-Informationen**

Copyright © 2024 NetApp. Alle Rechte vorbehalten. Gedruckt in den USA. Dieses urheberrechtlich geschützte Dokument darf ohne die vorherige schriftliche Genehmigung des Urheberrechtsinhabers in keiner Form und durch keine Mittel – weder grafische noch elektronische oder mechanische, einschließlich Fotokopieren, Aufnehmen oder Speichern in einem elektronischen Abrufsystem – auch nicht in Teilen, vervielfältigt werden.

Software, die von urheberrechtlich geschütztem NetApp Material abgeleitet wird, unterliegt der folgenden Lizenz und dem folgenden Haftungsausschluss:

DIE VORLIEGENDE SOFTWARE WIRD IN DER VORLIEGENDEN FORM VON NETAPP ZUR VERFÜGUNG GESTELLT, D. H. OHNE JEGLICHE EXPLIZITE ODER IMPLIZITE GEWÄHRLEISTUNG, EINSCHLIESSLICH, JEDOCH NICHT BESCHRÄNKT AUF DIE STILLSCHWEIGENDE GEWÄHRLEISTUNG DER MARKTGÄNGIGKEIT UND EIGNUNG FÜR EINEN BESTIMMTEN ZWECK, DIE HIERMIT AUSGESCHLOSSEN WERDEN. NETAPP ÜBERNIMMT KEINERLEI HAFTUNG FÜR DIREKTE, INDIREKTE, ZUFÄLLIGE, BESONDERE, BEISPIELHAFTE SCHÄDEN ODER FOLGESCHÄDEN (EINSCHLIESSLICH, JEDOCH NICHT BESCHRÄNKT AUF DIE BESCHAFFUNG VON ERSATZWAREN ODER -DIENSTLEISTUNGEN, NUTZUNGS-, DATEN- ODER GEWINNVERLUSTE ODER UNTERBRECHUNG DES GESCHÄFTSBETRIEBS), UNABHÄNGIG DAVON, WIE SIE VERURSACHT WURDEN UND AUF WELCHER HAFTUNGSTHEORIE SIE BERUHEN, OB AUS VERTRAGLICH FESTGELEGTER HAFTUNG, VERSCHULDENSUNABHÄNGIGER HAFTUNG ODER DELIKTSHAFTUNG (EINSCHLIESSLICH FAHRLÄSSIGKEIT ODER AUF ANDEREM WEGE), DIE IN IRGENDEINER WEISE AUS DER NUTZUNG DIESER SOFTWARE RESULTIEREN, SELBST WENN AUF DIE MÖGLICHKEIT DERARTIGER SCHÄDEN HINGEWIESEN WURDE.

NetApp behält sich das Recht vor, die hierin beschriebenen Produkte jederzeit und ohne Vorankündigung zu ändern. NetApp übernimmt keine Verantwortung oder Haftung, die sich aus der Verwendung der hier beschriebenen Produkte ergibt, es sei denn, NetApp hat dem ausdrücklich in schriftlicher Form zugestimmt. Die Verwendung oder der Erwerb dieses Produkts stellt keine Lizenzierung im Rahmen eines Patentrechts, Markenrechts oder eines anderen Rechts an geistigem Eigentum von NetApp dar.

Das in diesem Dokument beschriebene Produkt kann durch ein oder mehrere US-amerikanische Patente, ausländische Patente oder anhängige Patentanmeldungen geschützt sein.

ERLÄUTERUNG ZU "RESTRICTED RIGHTS": Nutzung, Vervielfältigung oder Offenlegung durch die US-Regierung unterliegt den Einschränkungen gemäß Unterabschnitt (b)(3) der Klausel "Rights in Technical Data – Noncommercial Items" in DFARS 252.227-7013 (Februar 2014) und FAR 52.227-19 (Dezember 2007).

Die hierin enthaltenen Daten beziehen sich auf ein kommerzielles Produkt und/oder einen kommerziellen Service (wie in FAR 2.101 definiert) und sind Eigentum von NetApp, Inc. Alle technischen Daten und die Computersoftware von NetApp, die unter diesem Vertrag bereitgestellt werden, sind gewerblicher Natur und wurden ausschließlich unter Verwendung privater Mittel entwickelt. Die US-Regierung besitzt eine nicht ausschließliche, nicht übertragbare, nicht unterlizenzierbare, weltweite, limitierte unwiderrufliche Lizenz zur Nutzung der Daten nur in Verbindung mit und zur Unterstützung des Vertrags der US-Regierung, unter dem die Daten bereitgestellt wurden. Sofern in den vorliegenden Bedingungen nicht anders angegeben, dürfen die Daten ohne vorherige schriftliche Genehmigung von NetApp, Inc. nicht verwendet, offengelegt, vervielfältigt, geändert, aufgeführt oder angezeigt werden. Die Lizenzrechte der US-Regierung für das US-Verteidigungsministerium sind auf die in DFARS-Klausel 252.227-7015(b) (Februar 2014) genannten Rechte beschränkt.

#### **Markeninformationen**

NETAPP, das NETAPP Logo und die unter [http://www.netapp.com/TM](http://www.netapp.com/TM\) aufgeführten Marken sind Marken von NetApp, Inc. Andere Firmen und Produktnamen können Marken der jeweiligen Eigentümer sein.